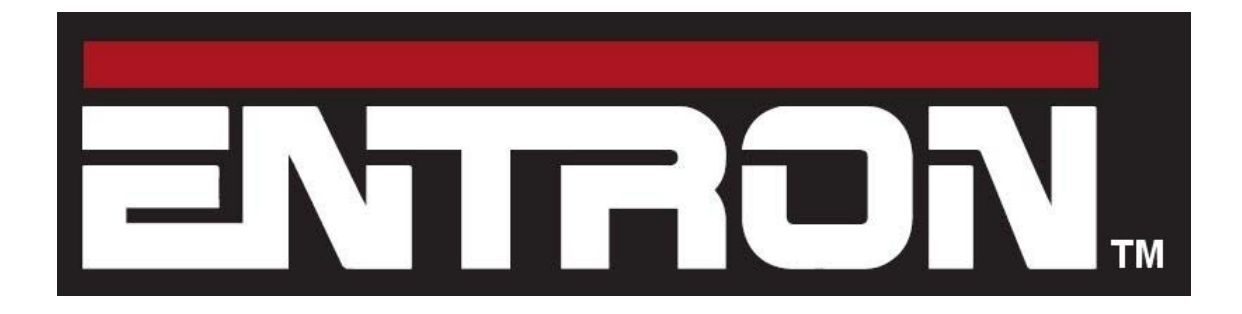

# iPAK to iPAK2 conversion guide

A guide to converting existing iPAK installations to use the iPAK2 and iPAK2v2 controls.

#### Document change record

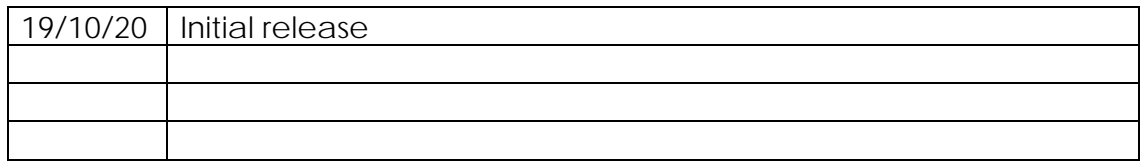

## **Table of Contents**

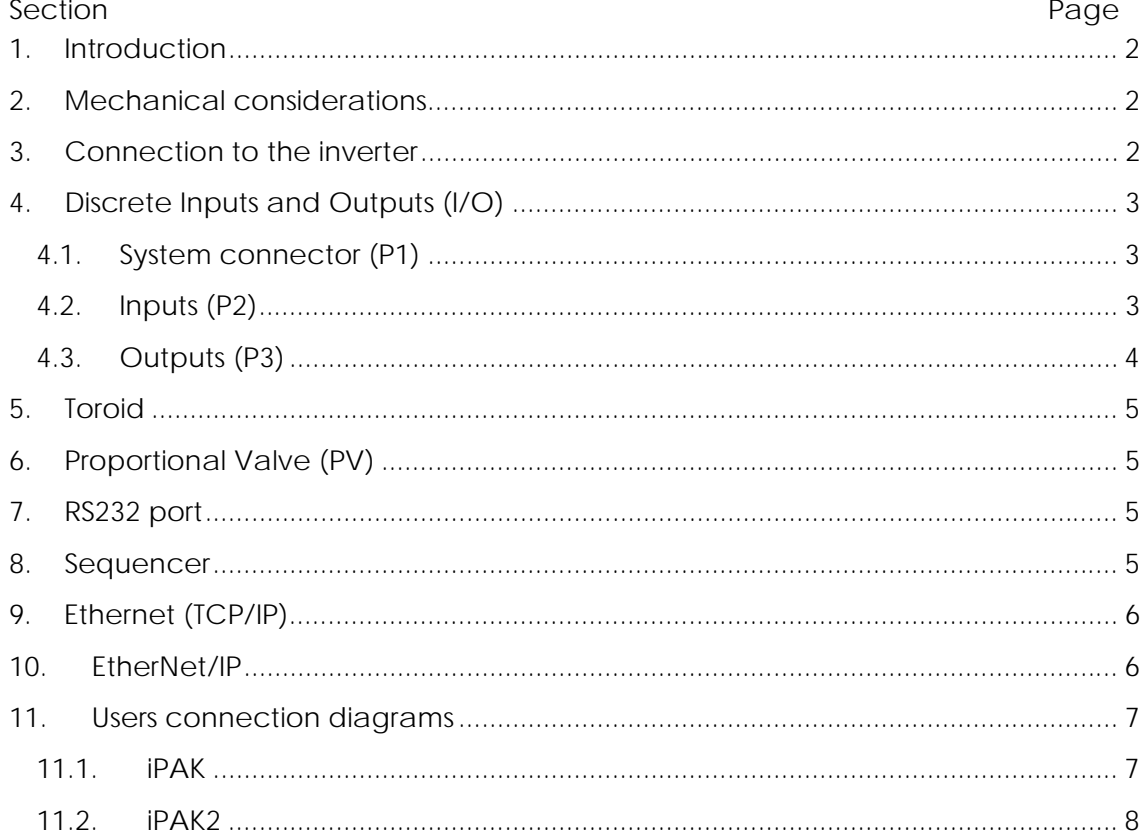

#### **1. Introduction**

The original iPAK was first produced in 2005 but by 2018 it had become impossible to source suitable components. The iPAK2 was designed as a new control, but retains the form-factor of the iPAK and is suitable for use as a replacement in most instances.

This document is intended to act as a guide for users wishing to convert an existing iPAK installation to work with an iPAK2. All comments apply equally to the iPAK2 and the later iPAK2v2, except where noted.

As each connection is discussed in detail, section by section, please also refer to the diagrams in section 11.

Although most common situations are covered here, please contact the factory if you require further assistance: contact details may be found on the last page.

## **2. Mechanical considerations**

The iPAK2 CPU has the same footprint as the original iPAK and is mechanically a drop-in replacement. It is compatible with the original iPAK inverters.

## **3. Connection to the inverter**

The iPAK2 CPU may be connected to an existing iPAK inverter via the original 26-way ribbon cable.

## **4. Discrete Inputs and Outputs (I/O)**

Also see section 11.

#### **4.1. System connector (P1)**

The 6-way plug-in terminal block P1 is compatible. However, it is recommended that the external wiring between the STOP, START and WELD ON switches is rearranged. Please compare the detail shown in section 11.

#### **4.2. Inputs (P2)**

Discrete inputs are made at connector P2. Both iPAK and iPAK2 use a 17-way plug-in terminal block. Most, but not all, signals are compatible. Not all connections may have been used. Please check the following table to see if any of the connections which are present are affected:

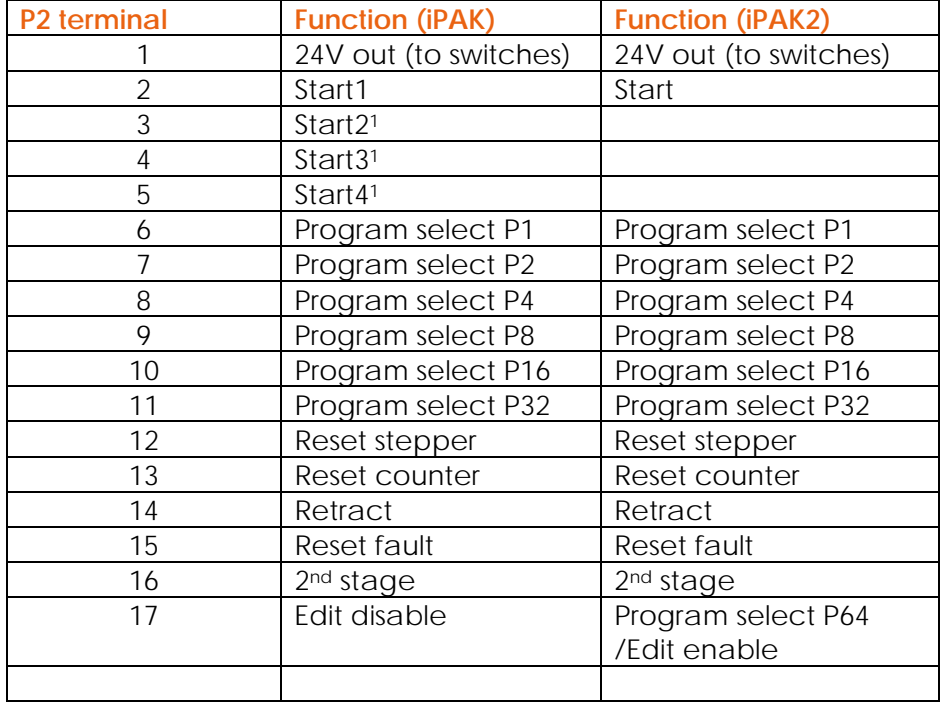

1These inputs are not available on iPAK2. Please consult the factory for advice if you were using these inputs.

#### **4.3. Outputs (P3)**

.

Discrete inputs are made at connector P3. Both iPAK and iPAK2 use an 18-way plug-in terminal block. Most, but not all, signals are compatible. Not all connections may have been used. Please check the following table to see if any of the connections which are present are affected:

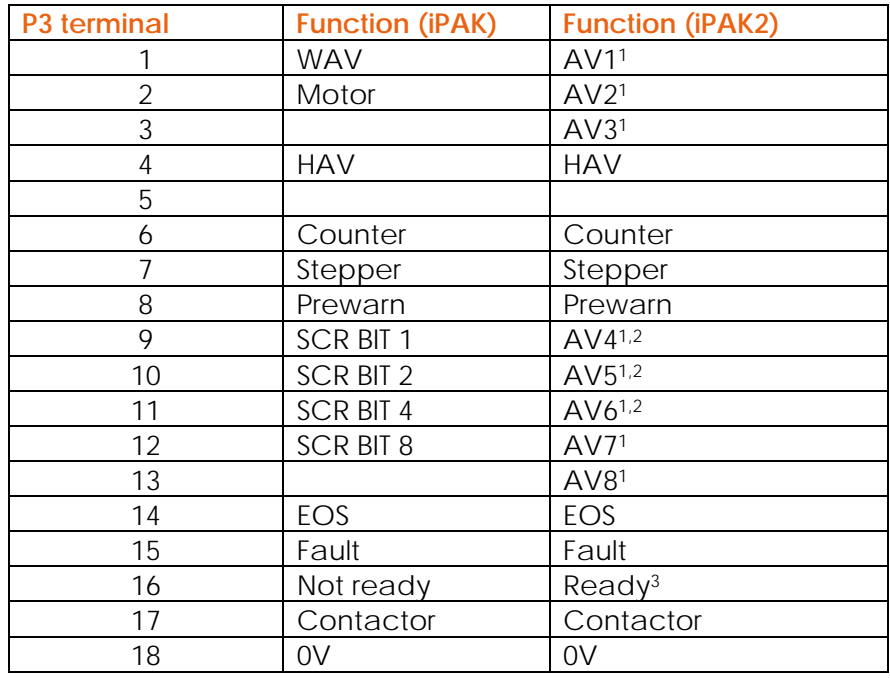

1 On iPAK2, the outputs AV1 to AV8 are programmable. If you are using the WAV or Motor signals on iPAK, these functions can be set up for each weld program on iPAK2 – see iPAK2 user guide.

2 In multi-gun mode, the iPAK selects SCRs using these outputs. On iPAK2 this function can emulated by setting the *iPAK compatible* bit in the configuration – see iPAK2 user guide.

3 iPAK2 outputs a READY signal, whereas iPAK outputs a NOT READY signal (i.e. the reverse sense). However, the sense of this output may be reversed by setting the *iPAK compatible* bit in the configuration - see iPAK2 user guide.

#### **5. Toroid**

A Toroid (or Rogowski coil) can be used to measure the welding current. It is usually fitted to the secondary circuit of a welding machine or is sometimes built in to the welding transformer. iPAK and iPAK2 use different size plug-in connectors at P5. If your system makes use of a toroid, reconnect it as shown in the table below:

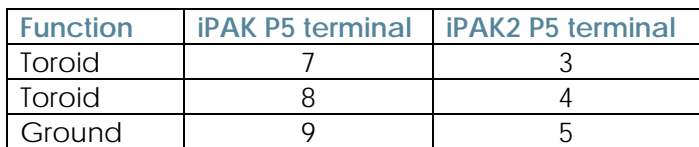

#### **6. Proportional Valve (PV)**

iPAK and iPAK2 use different size plug-in connectors at P4. If your system makes use of a proportional valve, reconnect it as shown in the table below:

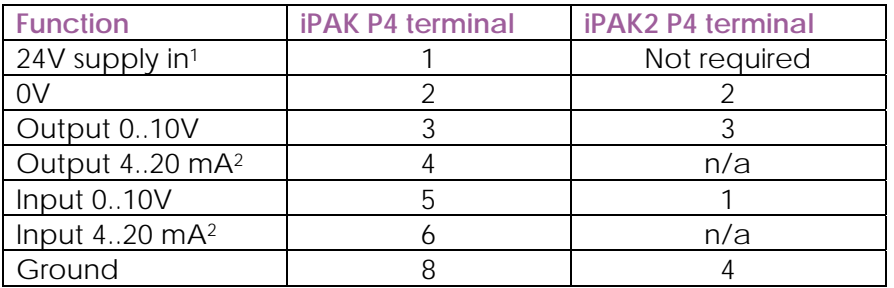

<sup>1</sup> The 24V supply wiring is not required on iPAK2 and should be removed.

2 4..20 mA input and output are not available on iPAK2. If they are required, an external module should be used to convert these signals to 0..10V.

## **7. RS232 port**

The RS232 ports on iPAK and iPAK2 are compatible. The original 10-way ribbon connector on the top left edge may be simply reconnected. The WSP3 programming pendant is compatible with both iPAK and iPAK2.

#### **8. Sequencer**

The original iPAK contained a sequencer feature which could be used to perform small scale PLC-like logic functions. There is no corresponding feature in the iPAK2. There are numerous micro-PLCs available which might be employed to fulfil this function.

## **9. Ethernet (TCP/IP)**

On the original iPAK, Ethernet connectivity was provided through the use of a plug-in adapter card. Ethernet (TCP/IP) is built-in on iPAK2.

WS98-iPAK software is not compatible with iPAK2. Instead, please use Entron NetFlash programming software for your PC: this allows easy editing of all parameters in the iPAK2 plus numerous other functions. Please consult the factory for details.

## **10. EtherNet/IP**

On the original iPAK, EtherNet/IP connectivity was provided through the use of a plug-in adapter card. EtherNet/IP requires a (different) plug-in adapter on iPAK2 but is built-in on iPAK2v2.

The EtherNet/IP implementation on IPAK2 uses different techniques compared with the original iPAK. If you are using EtherNet/IP then the access methods and bit allocations will need to be changed. Please consult the iPAK2 user guide for full details.

#### **11. Users connection diagrams**

#### **11.1. iPAK**

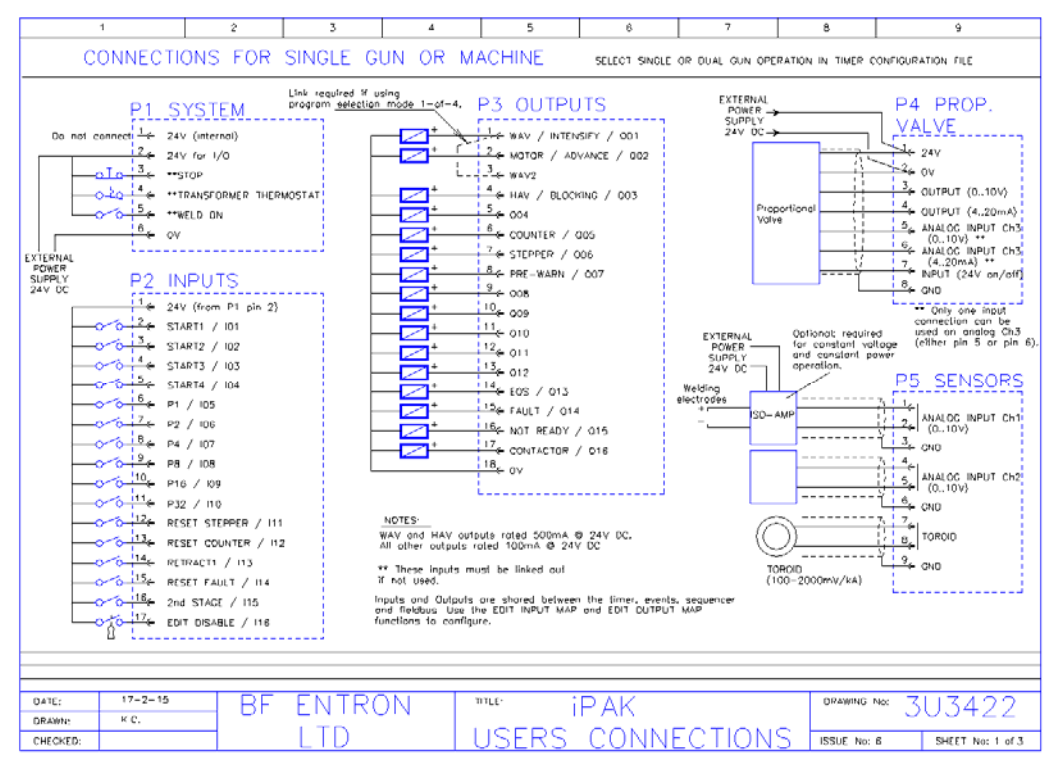

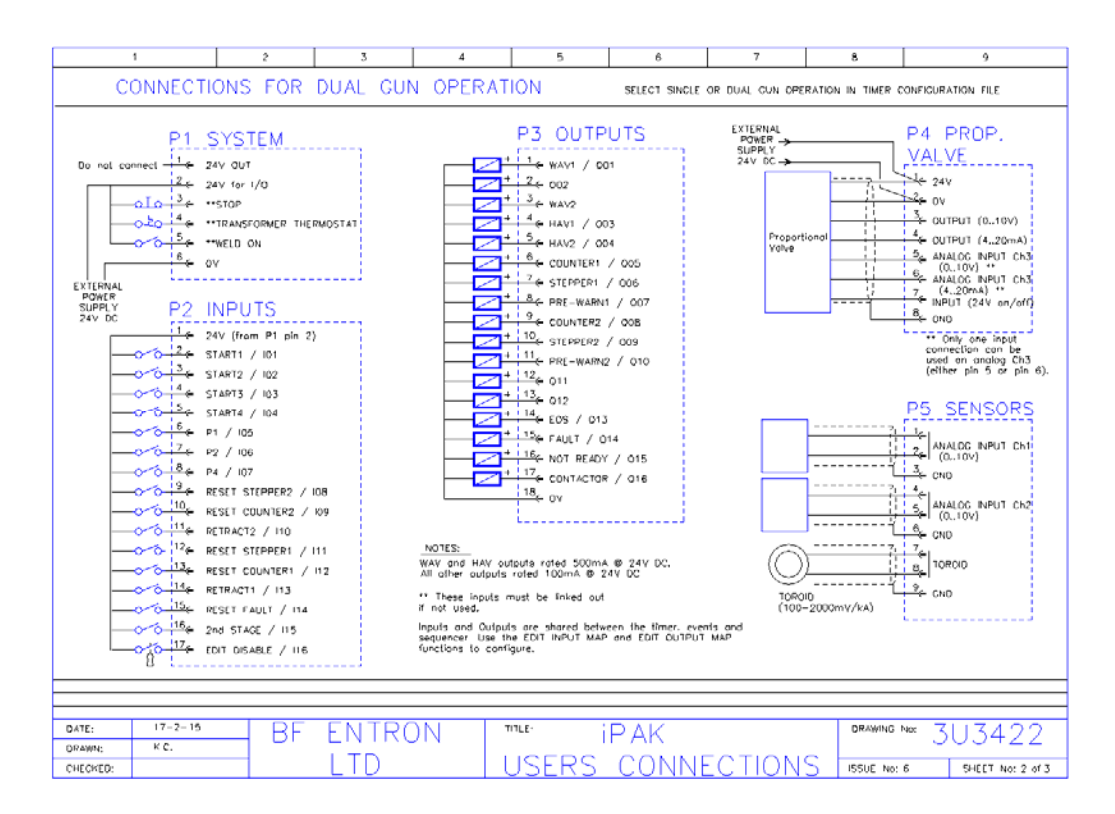

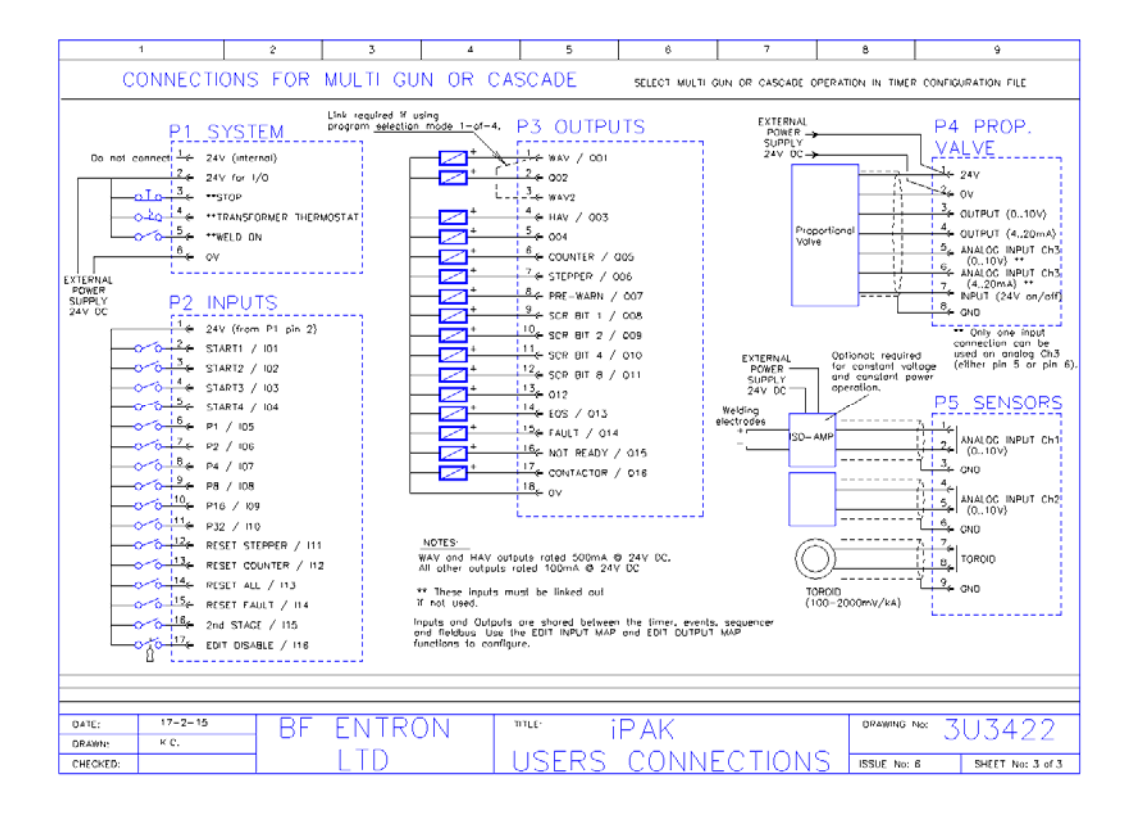

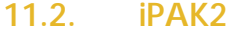

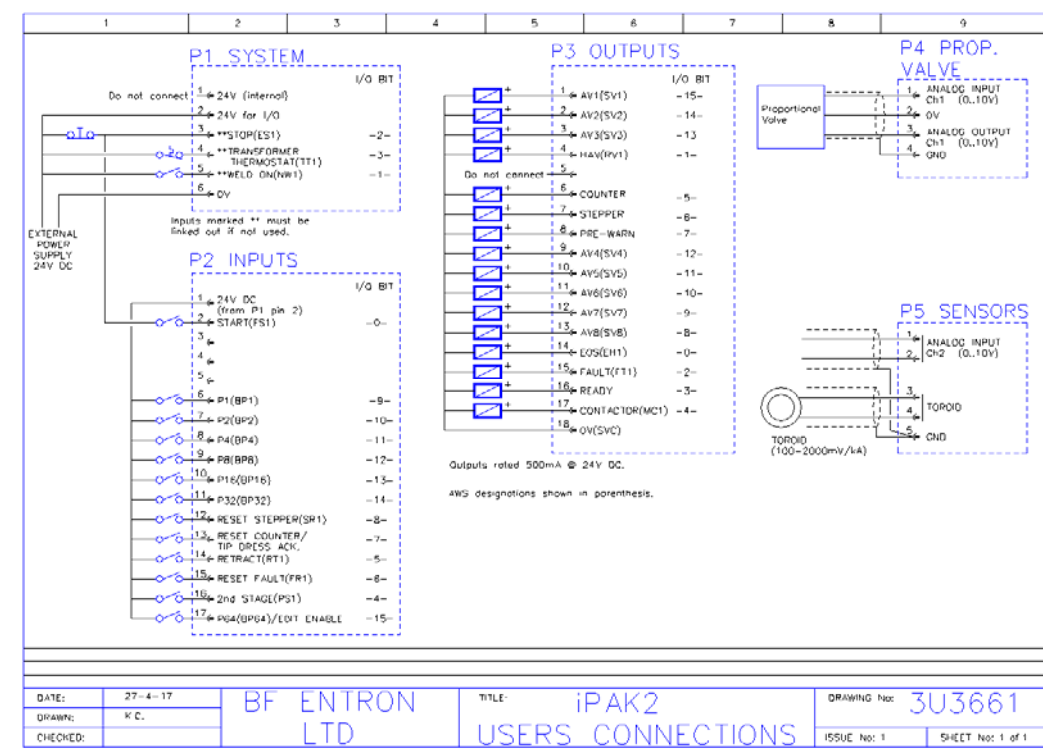

BF Entron Ltd. England.

Entron Controls LLC. USA.

Entron Controls De Mexico.

Tel: +44 (0)1384 455401

Tel: 864-416-0190

Tel: +52 (844) 415 9081

www.entroncontrols.com